# **AMINO STB User Guide**

You can enjoy JSTV-i on TV when you connect AMINO STB to your TV with HDMI cable. To ensure a stable connection, we strongly recommend the use of wired connection (Ethernet) via a LAN cable when connecting the STB to the internet. In case you wish to connect via Wi-Fi connection, a Wi-Fi extender\* with ethernet port is necessary. For more information, please visit [www.jstv.co.uk](http://www.jstv.co.uk/).

\*Please note that we do not provide Wi-Fi Extender.

## **CABLE CONNECTION**

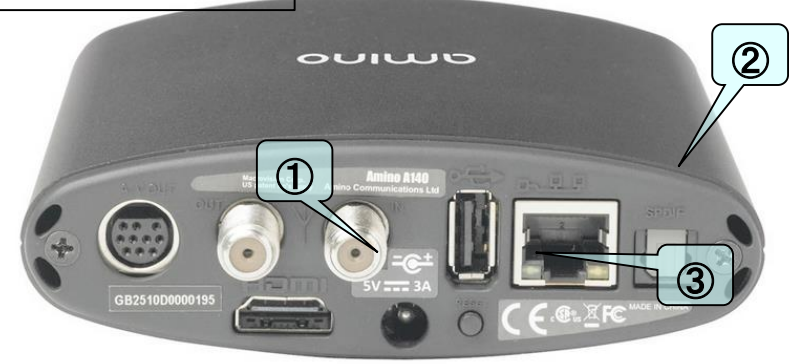

**1 HDMI Cable :** Connect to TV with enclosed HDMI cable Red = Japanese Green = English

② **LAN Cable :** Connect with router (or Wi-Fi Extender).

You need to get a LAN Cable long enough to connect your STB and router (or Wi-Fi Extender) from local electric shops or online shops.

For the information about Wi-Fi connection, please visit JSTV website or call JSTV Customer Service.

## ③ **Power Cable :** Please insert power cable at the end.

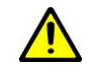

**Do not press down the RESET button when you connect the power cable. It will reset the STB and you won't be able to watch JSTV.**

**The RESET button located right next to the power cable connection.**

**Please always use the power cable supplied. Do not use any power cable from different device even it looks the same. This causes the STB to be damaged and it cannot be repaired.** 

## **Set up for JSTV-i**

# **SIGN IN**

## **(Please refer page 2 for remote control operation)**

- ① Enter your JSTV-i username with numeric / alphabet button.
- ② Move down to the password field with arrow button.
- ③ Press OK button and the colour of the password field will change from blue to orange. Now it's ready to enter your password.
- ④ Select "SIGN IN" with arrow button and press OK button.
- ※ To switch off the STB, please make sure that it's selecting "SING IN" and then switch off with power button on the remote control. If Username or Password field is active, you are not able to switch off the STB with remote control.

## **SELECT CHANNEL**

Channel selection will be displayed on the TV monitor. Select a channel with right / left allow and press OK button.

Or you can select with numeric button. 1 is for JSTV1, and 2 is for JSTV2.

You will be able to change the channel while you are watching by pressing the numeric button.

## **MENU LANGUAGE**

You can change your language preference by colour buttons on the remote control at anytime.

# **About Sign in / Sign out**

- Username and password will be saved on AMINO STB. So you do not need to enter each time when you switch it on. For security reason, you may be asked to enter the username and password randomly.
- You can sign out with Blue button on remote control on the channel selection page.
- While you are watching, you can back to the channel selection page with stop button (■) on remote control.
- After watching JSTV continuously 5 hours, a message appear on TV monitor asking if you are still watching JSTV. Please press OK button on remote control to continue watching.

# **Remote Control Operation Guide HOW TO INPUT ALPHABET**

※ You must point the remote at the Amino STB when you operate.

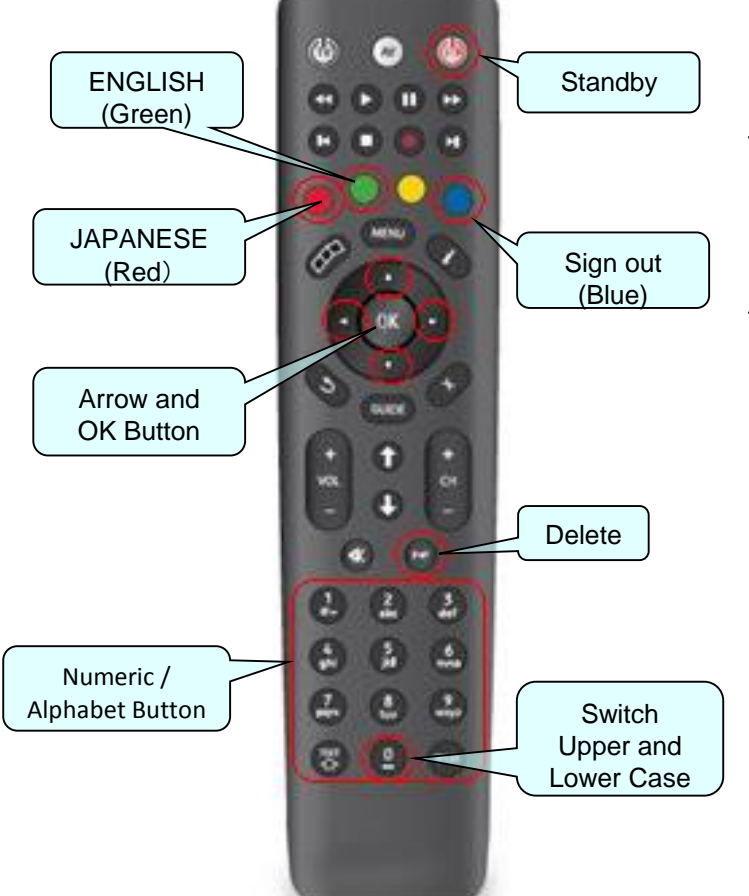

# Switch menu language anytime by colour button.  $Red = Japanese$  Green = English

❖ When you press down and hold the Alphabet Button, the character on the button will appear one by one. Release the button when you see the required number or letter to enter.

For example, if you want to enter "c", press down number 2. You will see character changes as 2, a, b, c. When you see "c", release the button.

❖ Press P<P button which placed above the numeric button to delete a letter you entered.

# **ENTER CAPITAL LETTER**

- ◆ When you press down and hold the 0 button, character changes as 0, a, 0, A. When "A" appears, release the button and you will be able to enter the capital letter.
- ❖ To switch back to small letter, press down and hold 0 button and choose "a".

# **PAUSE AND RESUME VIEWING**

### **Stop Viewing**

Press standby button to turn off the STB or press the Stop button (■) to go back to the channel selection page.

### **Restart Viewing**

Press standby button to turn on the STB or from channel selection page choose desire channel.

# **Trouble Shooting**

## ❖ **Server certificate expired**

Amino is taking time to recognize Internet signal. Please choose OK and wait to load.

## ❖ **Unexpected server error**

It might be caused by unstable internet connection. Please reboot the STB by removing power cable. Also reboot your internet router.

## ❖ **Concurrent Stream Check**

If you are with in the maximum number of concurrent devices allowed, switch off the STB and wait for 5 minutes and try again.

## JSTV Customer Service

+44-(0)20-7426-7330 customerservice@jstv.co.uk Monday to Friday 9:00-16:00(UK) 10:00-17:00(CET)